# **Palemoon**

- Objet : installation du navigateur Web Palemoon
- Niveau requis : [débutant,](http://debian-facile.org/tag:debutant?do=showtag&tag=d%C3%A9butant) [avisé](http://debian-facile.org/tag:avise?do=showtag&tag=avis%C3%A9)
- Commentaires : Alternative à Firefox comme navigateur secondaire, léger idéale sur de vieille machine
- Débutant, à savoir : [Utiliser GNU/Linux en ligne de commande, tout commence là !.](http://debian-facile.org/doc:systeme:commandes:le_debianiste_qui_papillonne) (
- Suivi :

[à-tester](http://debian-facile.org/tag:a-tester?do=showtag&tag=%C3%A0-tester)

- Création par **& [Croutons](http://debian-facile.org/utilisateurs:croutons) 07/02/2018**
- $\circ$  Mis à jour le 11/10/2022 par **& [Croutons](http://debian-facile.org/utilisateurs:croutons)**
- ∘ Testé par <…> le <…> <mark>⊘Fix Me!</mark>
- Commentaires sur le forum : [Lien vers le forum concernant ce tuto](https://debian-facile.org/viewtopic.php?pid=252620#p252620)  $1$

### **Nota :**

Contributeurs, les **PEIX Me!** sont là pour vous aider, supprimez-les une fois le problème corrigé ou le champ rempli !

# **Présentation**

Pale Moon est un navigateur Web Open Source, basé sur Goanna, disponible pour Microsoft Windows et Linux (avec d'autres systèmes d'exploitation en développement), se concentrant sur l'efficacité et la personnalisation.

Assurez-vous de tirer le meilleur parti de votre navigateur !

Pale Moon vous offre une expérience de navigation dans un navigateur entièrement construit à partir de sa propre source,

- développée indépendamment et qui a été déviée à partir du code Firefox/Mozilla il y a quelques années,
- avec des fonctionnalités soigneusement sélectionnées et des optimisations pour améliorer :
	- 1. la stabilité du navigateur
	- 2. et l'expérience utilisateur,
- tout en offrant une personnalisation complète et une collection croissante d'extensions et de thèmes pour faire vraiment de ce navigateur votre propre navigateur !

⊖

# **Installation**

L'installation requière l'utilisation d'un dépôt externe

Pour ce faire nous utiliserons impérativement un fichier de préférences dit pinning. afin de limiter les priorités de ce dépôt.

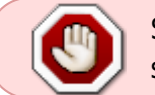

Sans ce fichier vous auriez alors des mises à jour non désirées sur l'ensemble de votre système.

# **Ajout du dépôt externe**

En ajoutant la clé du dépôt à apt. Gardez à l'esprit que le propriétaire de la clé peut fournir des mises à jour, des paquets et des dépôts envers lesquels votre système aura confiance. [\(plus d'informations ici\)](https://wiki.debian.org/SecureApt)

suivre les indications de cette page [Mise en place du dépôt](https://software.opensuse.org/download.html?project=home:stevenpusser&package=palemoon)

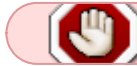

Ne pas installer Palemoon avant d'avoir créé et vérifié le fichier préférence

## **Mise en place de préférences**

Afficher les informations qui vont servir a créer le fichier préférence

```
apt policy |grep stevenpusser
```

```
500 http://download.opensuse.org/repositories/home:/stevenpusser/Debian_11
Packages
      release
o=obs://build.opensuse.org/home:stevenpusser/Debian_11,n=Debian_11,l=home:st
evenpusser,c=
```
nano /etc/apt/preferences.d/palemoon

on copie/colle le contenu suivant dans le fichier

[palemoon](http://debian-facile.org/_export/code/doc:reseau:palemoon?codeblock=3)

```
Package: *
Pin: release o=obs://build.opensuse.org/home:stevenpusser/Debian_11
Pin-Priority: 50
```
apt update

#### **Vérification des priorités**

apt policy |grep stevenpusser

```
50 http://download.opensuse.org/repositories/home:/stevenpusser/Debian_11
Packages
      release
o=obs://build.opensuse.org/home:stevenpusser/Debian_11,n=Debian_11,l=home:st
```
evenpusser,c=

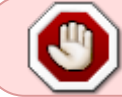

Si la priorité de ce dépôt n'est pas à 50, revoir le fichier de préférence avant de tenter toute mise à jour

#### **Version de Palemoon**

Palemoon non sse2 n'est plus disponible pour les dernière version de Debian

Le paquet palemoon est une version 64bit, pour les autres il faudra installer le paquet palemoonnonsse2

cat /proc/cpuinfo |grep sse2

Cette commande ne renverra rien si le processeur n'est pas capable d'exécuter les instructions SSE2.

Vous pouvez consulter les instructions supporté par votre processeur :

cat /proc/cpuinfo |grep flags

#### **Franciser le navigateur**

Au démarrage Palemoon est en langue Us il faut donc installer le pack fr.

Depuis Palemoon , en haut a droite dans la barre de recherche rechercher debian-facile retourner sur cette page, puis cliquer sur le lien suivant

- <http://addons.palemoon.org/language-packs/>
- 1. cliquez sur le drapeau french, en bas de page cliquer sur Install Now
- 2. Une confirmation sera demandé
- 3. Ensuite, dans la barre d'adresse saisissez : about: config  $\leftarrow$  Entrée
- 4. Recherchez la ligne general.useragent.locale
- 5. double-cliquez sur cette ligne et changer la valeur en-US par fr
- 6. **Redémarrer Palemoon**.

### **Changer la langue par défaut**

Pour changer la langue par défaut de l'affichage du contenu : menu → Outils → Préférences onglet contenu, Langue préférée pour l'affichage des pages visitées …cliquer sur choisir Ajouter : Français/France [fr-fr] Français [fr]

### **Changer de dictionnaire**

Pour la correction orthographique en Français rendez vous sur cette page :

<http://repository.binaryoutcast.com/dicts/>

cliquez sur le lien du dictionnaire correspondant , une boite de dialogue s'ouvre, installer maintenant.

#### **Astuces**

#### **Installer des modules complémentaires**

Beaucoup d'addons pour Firefox ne sont pas compatibles avec Palemoon Si vous essayez d'installer uBlock origin depuis la page du gestionnaire de modules par exemple vous obtiendrez un message d'erreur.

Pour installer des addons consulter la page :

<https://addons.palemoon.org/extensions/>

Adblock Latitude est une bonne alternative comme bloqueur de pub

#### **Récupérer les marque-pages de Firefox**

- 1. Depuis Firefox, allez dans menu Marque-pages , choisir afficher tous les marquepages
- 2. Dans la fenêtre Bibliothèque, choisir : Importation et Sauvegarde , exporter des marque-pages au format HTML
- 3. Choisissez l'emplacement où enregistrer votre fichier bookmarks.html,
- 4. Enregistrez

De retour sous Palemoon, même méthode

- 1. on ouvre la bibliothèque et on choisit cette fois-ci : importer des marque-pages au format HTML
- 2. Choisir le fichier bookmarks.html précédemment enregistré.

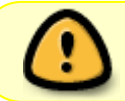

**Attention** de ne pas opter pour une sauvegarde et restauration des marque-pages sinon les marque-pages déjà présents dans Palemoon seront écrasés !!!

Il y a un petit bug gênant , le raccourci clavier en place (Ctrl+M) ne fonctionne pas Un moyen pour afficher le menu latéral est de passer par le menu affichage ce qui n'est pas pratique Pour activer le raccourci clavier , installer l'addon [Dorando keyconfig](https://addons.palemoon.org/addon/keyconfig/)

après installation il vous sera sûrement demander le redémarrage de Palemoon

Ouvrir la page des modules complémentaire

Selectionner l'addon dorando keyconfig , puis cliquer sur préférence

Une page de tout les raccourcis clavier s'affiche, dans la liste, sélectionner marque-page ayant le raccourci Ctrl+M cliquer sur le champ du bas de page et affecter une nouvelle touche en maintenant la touche Ctrl+B, on relâche et on clique sur Appliquer

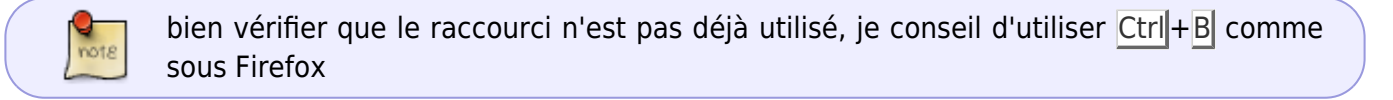

 $\pmb{\times}$ 

# **Liens utiles**

- <https://software.opensuse.org/download.html?project=home:stevenpusser&package=palemoon>
- <https://forum.palemoon.org/index.php>
- <http://addons.palemoon.org/>

#### [1\)](#page--1-0)

N'hésitez pas à y faire part de vos remarques, succès, améliorations ou échecs !

From: <http://debian-facile.org/> - **Documentation - Wiki**

Permanent link: **<http://debian-facile.org/doc:reseau:palemoon>**

Last update: **30/10/2022 08:07**

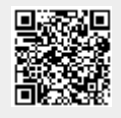